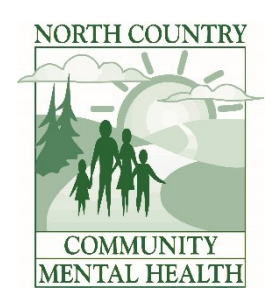

## **PREMIUM PAY WAGE PASSTHROUGH**

## **EXCEL INVOICE INSTRUCTIONS**

**06/22/2020**

1. Find Excel Premium Pay Invoice spreadsheet on our website at <http://www.norcocmh.org/premium-pay/>

## **2. INVOICE EACH HOME SEPARATELY:**

- a. Enter provider entity under CMHSP provider section
- b. Enter Home location under Service Site
- c. Enter name of person completing the invoice form
- d. Enter Completion Date, which is the date the invoice is completed
- e. Enter month services were performed (ex. April, 2020)
- f. Fill in the following for each qualifying employee per MDHHS L20-28 publication.
	- i. Employee Name
	- ii. Payroll hours worked per month
	- iii. Total employee premium pay will automatically fill in for you
	- iv. Employee Totals by home/program will auto fill once payroll hours are filled in
- 3. Submit monthly Premium Pay Invoice with your regular monthly billing by the 5<sup>th</sup> day of the following month.
	- a. Submit June 2020 invoices by July 5, 2020
	- b. Submit April and May Invoices by July 31, 2020, or sooner if available
- 4. Invoice Delivery Options:
	- a. Fax your invoice to 231-487-2374, attention Ann Friend
	- b. Send as an attachment to a NorthStar message to Ann Friend
	- c. Email to Kevin Hartley @ [khartley@norcocmh.org](mailto:khartley@norcocmh.org)

If you are unable to use the calculating Excel Software version of the form, a manual form is available online at the above link.

If you have any questions filling the form out, please don't hesitate to call Ann Friend @ 231-439-1233.